## 総合評価事前審査登録における申請画面操作のイメージ資料

以下は、申請方法の例(イメージ)です。

① インターネットの「ふじのくに電子申請サービス」のページに検索等によりアクセスす る。手続き名「総合評価」などで、検索し、手続きを選択する。

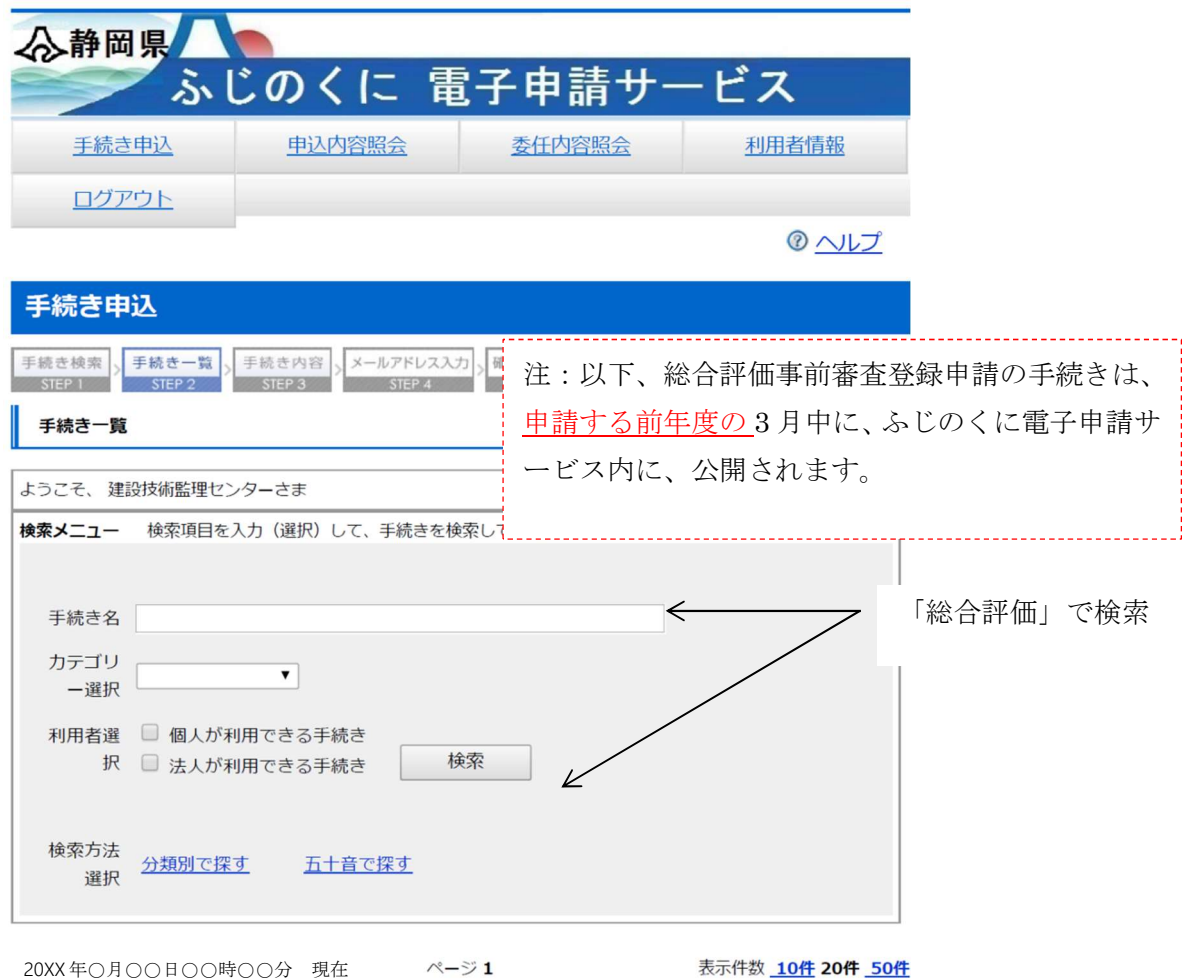

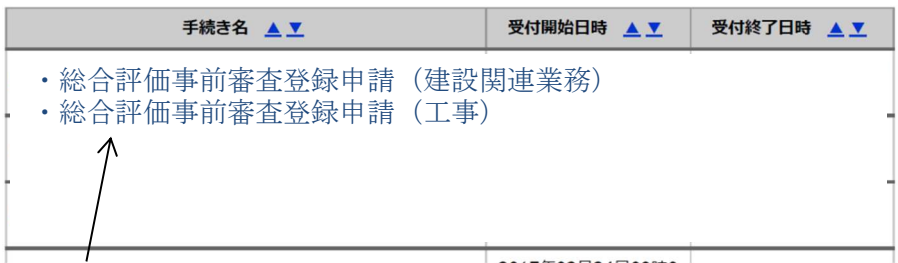

「総合評価事前審査登録申請(建設関連業務)」又は「総合評価事前審査登録申請(工 事)」の手続きを選択。

- 注 手続選択を誤らないよう注意してください
	- コンサルタント等は (建設関連業務)
		- ・工事の建設業者等は(工事)

②「ふじのくに電子申請サービス」の ID とパスワードの入力画面が出た場合、 ID とパスワードを入力、ログインする。(あらかじめ ID でログインしている場合は、 表示されません。)

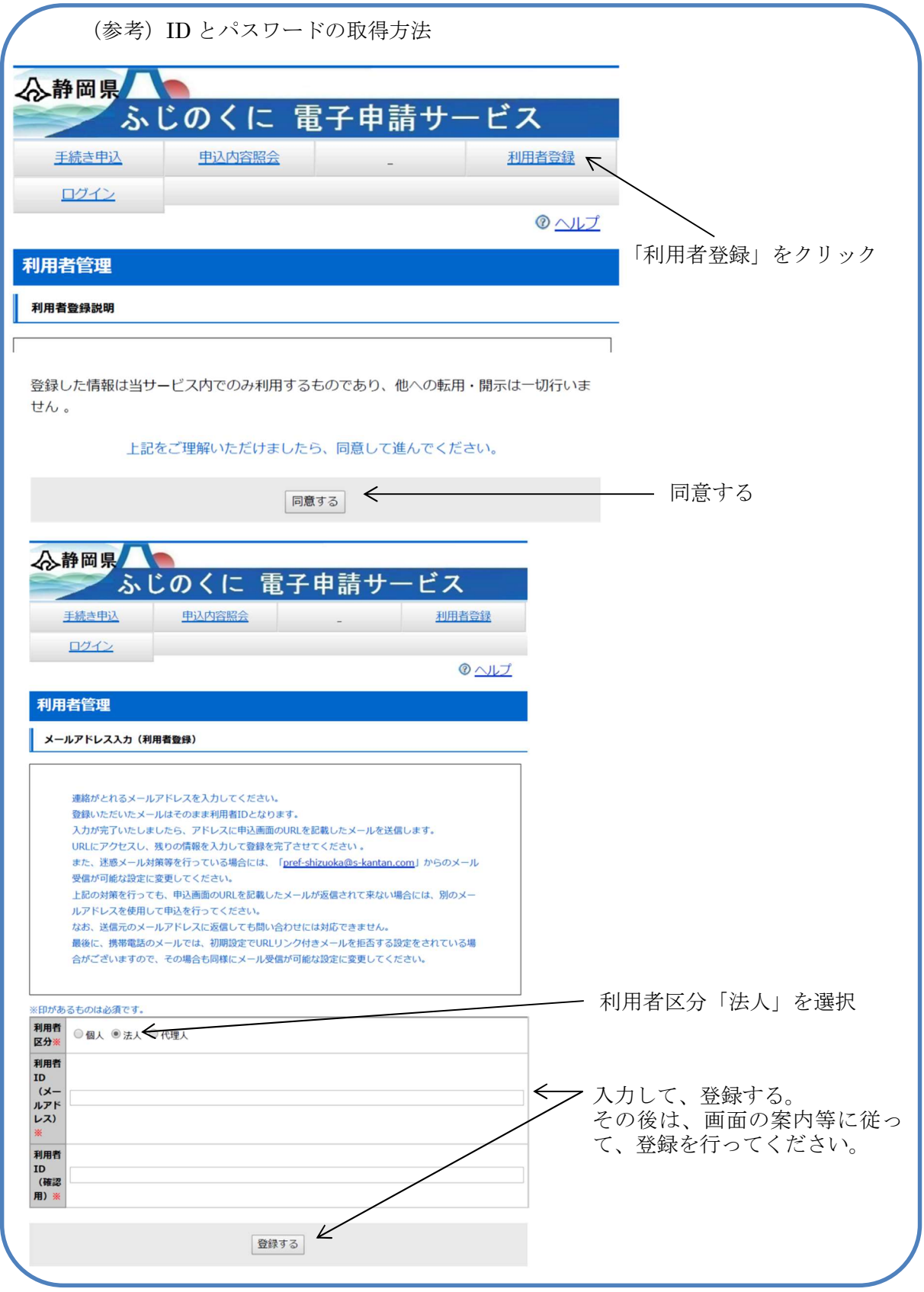

③手続きの説明文を読んで、同意する。

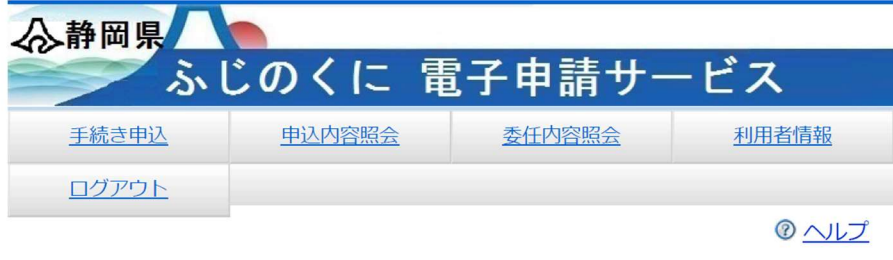

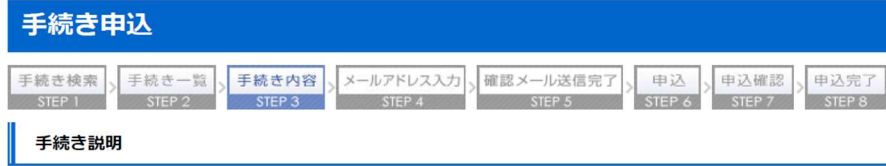

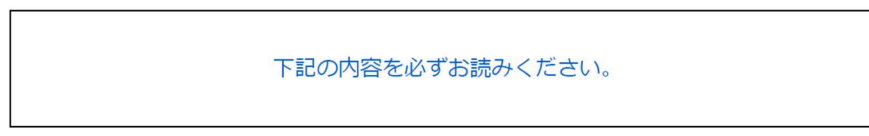

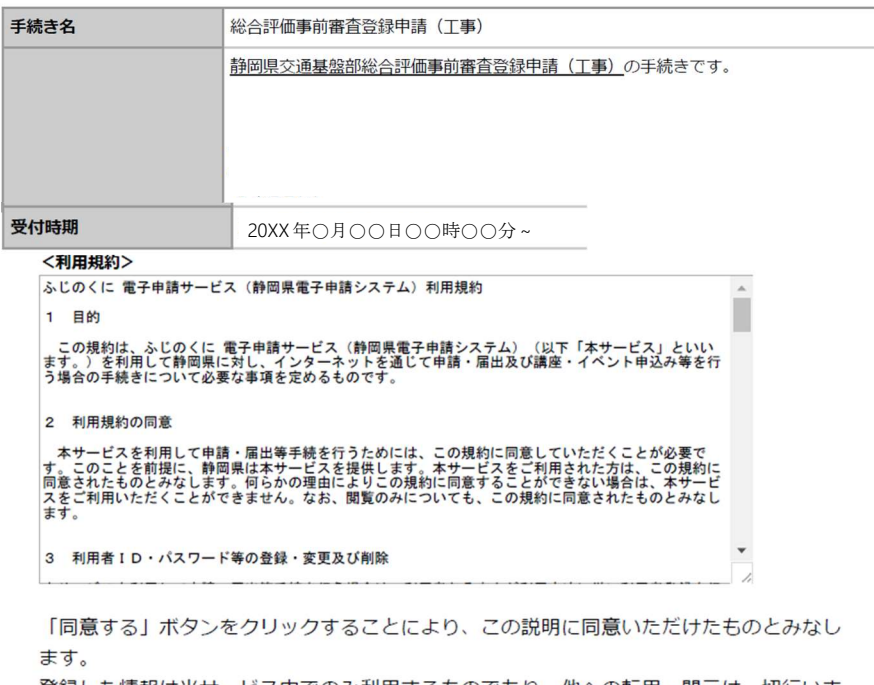

登録した情報は当サービス内でのみ利用するものであり、他への転用・開示は一切行いま せん。

上記をご理解いただけましたら、同意して進んでください。

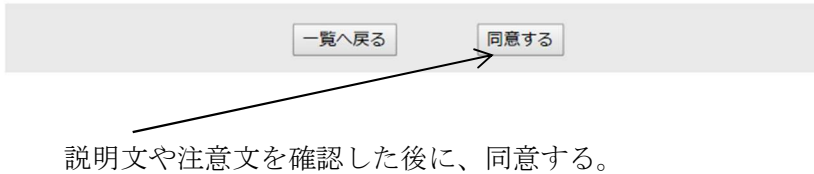

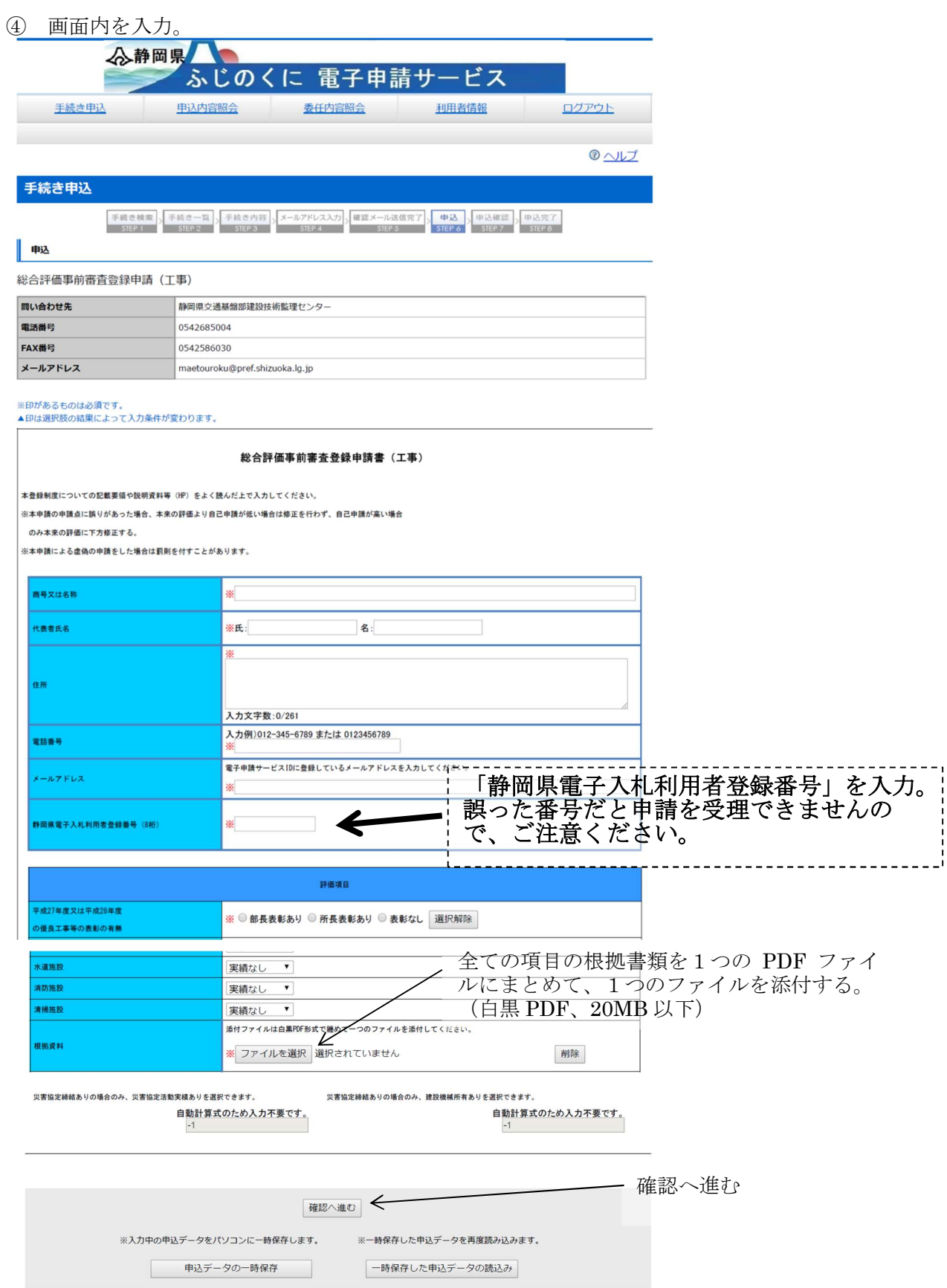

⑤確認後、申し込む。

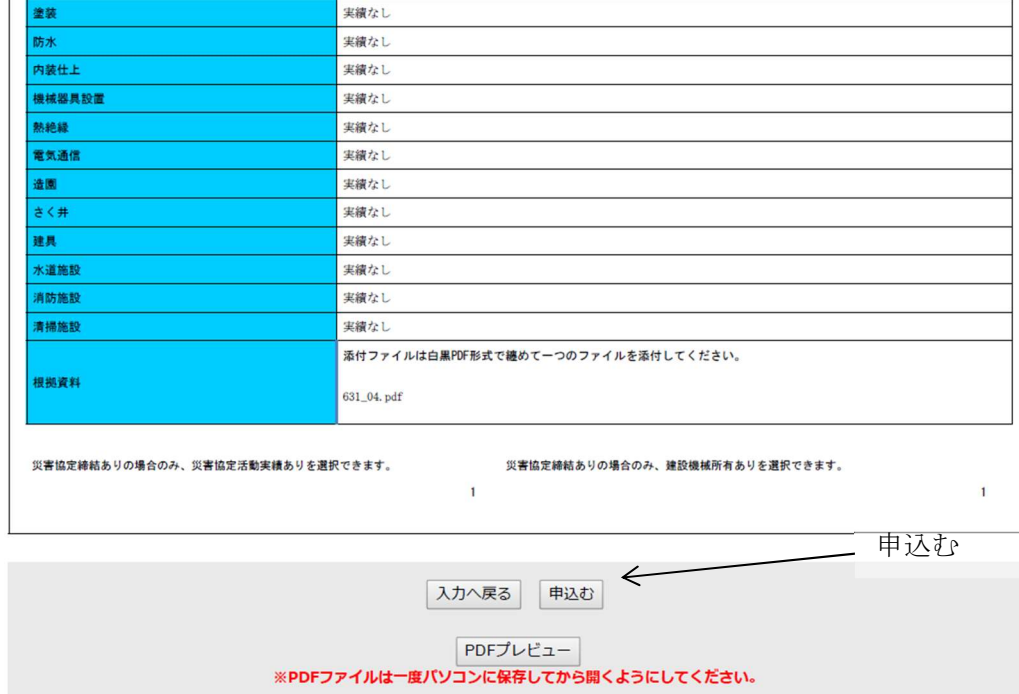

⑥申請(申し込み)完了

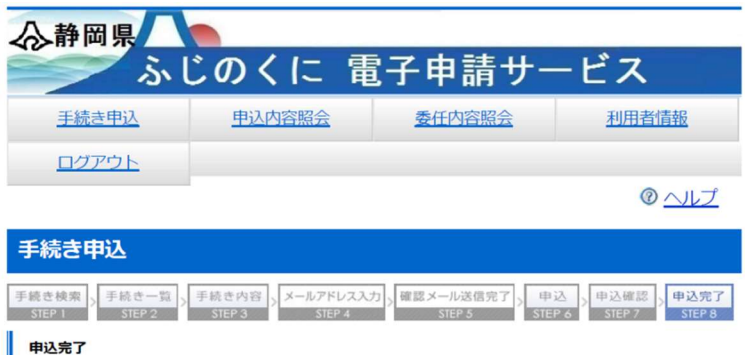

総合評価事前審査登録申請(工事)の手続きの申込を受付しました。

下記の整理番号とパスワードを記載したメールを送信しました。

整理番号 パスワード

整理番号とパスワードは、今後申込状況を確認する際に必要となる大切な番号です。 特にパスワードは他人に知られないように保管してください。

なお、内容に不備がある場合は別途メール、または、お電話にてご連絡を差し上げる事が あります。

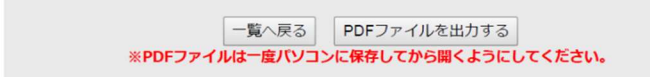

(参考)システム操作について、質問がある場合には、下記に問い合わせください。

【システム操作に関すること】お問合わせコールセンター TEL :  $0120 - 464 - 119$ (平日 9:00~17:00 年末年始除く)